# **T-6216 用户手册 V1.0**

# **基于以太网的 8DI/8RO 采集模块**

## **1 产品简介**

T-6216(基于以太网的 8DI/8RO 采集模块)广泛应用于冶金、化工、机械、 消防、建筑、电力、交通等工业行业中,具有 8 路隔离的数字量输入通道和 8 路 常开继电器输出通道。支持标准的 Modbus TCP 协议。

#### **1.1 系统概述**

T-6216 模块主要由电源电路、隔离数字量电路、以太网电路等部分组成。 采用高速 ARM 处理器作为控制单元, 拥有隔离的 RJ45 接口, 具有 ESD、过压、 过流保护功能,工业级设计,性能稳定可靠。

#### **1.2 主要技术指标**

- 1)系统参数
- 供电电压: 12~30VDC, 电源反接保护
- 功率消耗: 2.5W
- 工作温度: -10℃~60℃
- 存储温度:-40℃~85℃
- 相对湿度: 5%~95%不结露

#### 2)数字量输入参数

- 输入路数:8路
- 输入类型:NPN型/PNP型/NO干接点型
- 隔离电压:2500VDC
- 有源输入: 高电平9VDC~30VDC, 6mA@24V

3)继电器输出参数

## 输出路数:8路

#### 输出类型:继电器常开输出

干接点容量:30VDC/5A,220VAC/5A

4)通讯接口

通讯接口: RJ45隔离接口, 10M/100Mbps自适应

通讯协议: Modbus TCP

## **1.3 外形及尺寸**

尺寸大小:160mm(长) \* 95mm(宽) \* 56mm(高)

安装方式: 35mm标准导轨

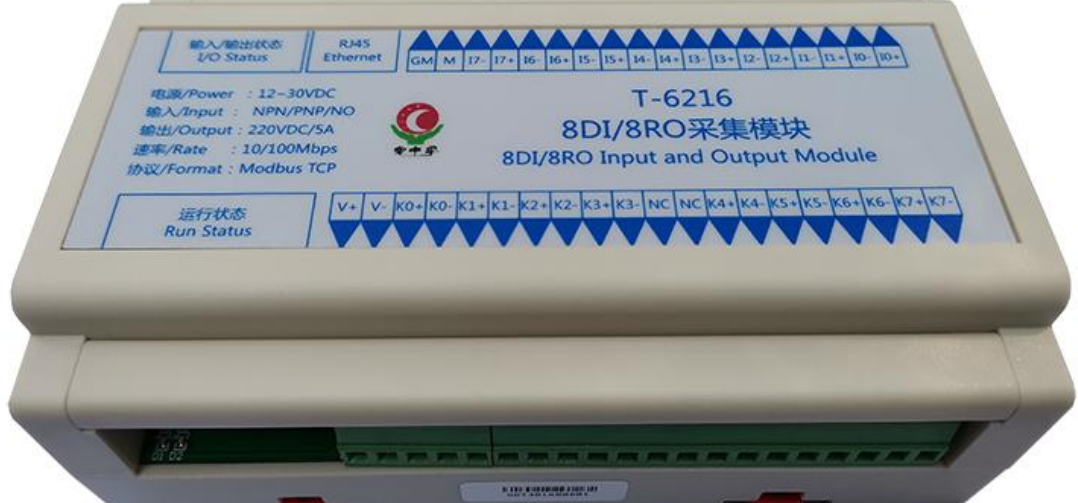

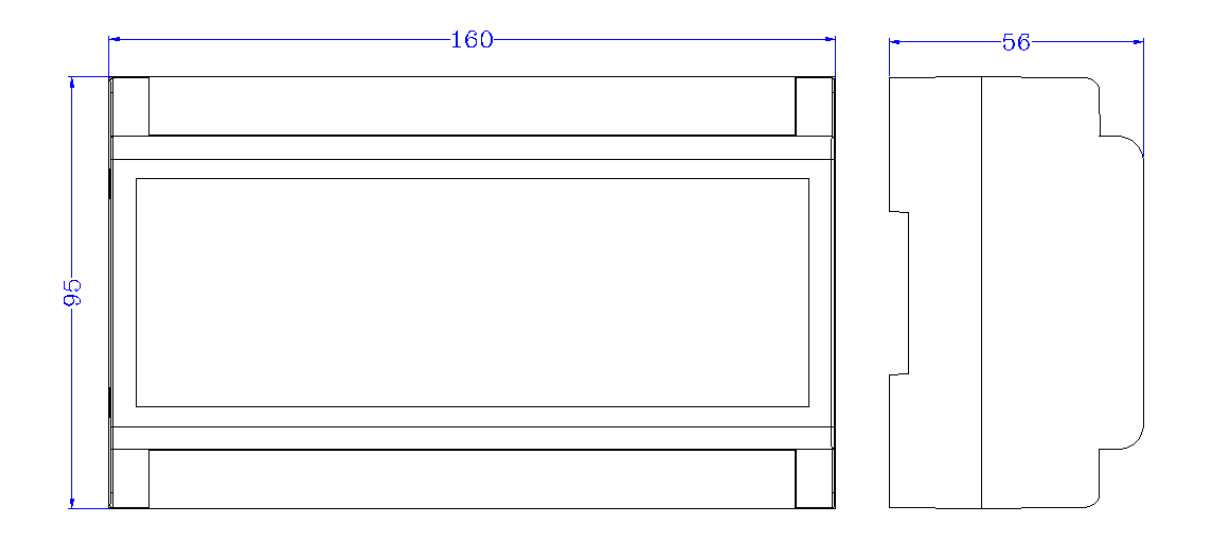

## **2 模块功能**

## **2.1 数字量输入和输出**

T-6216模块数字量输入可接有源输入和无源输入(出厂默认为无源输入);

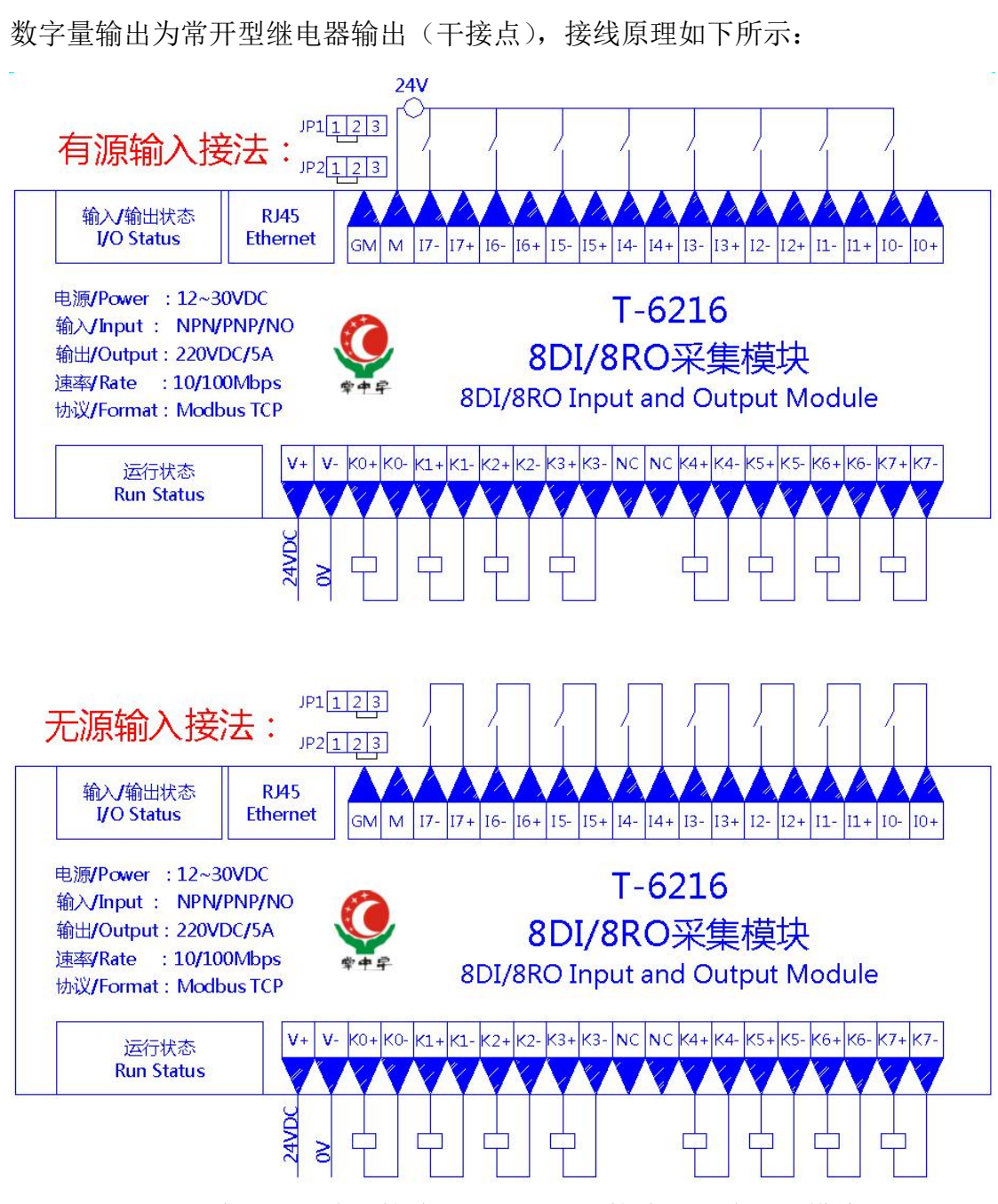

根据现场传感器信号确定接线方式,错误的接线方式将造成模块损坏。 出厂默认为无源输入接法: 即 JP1 的 2 和 3 短接; JP2 的 2 和 3 短接; 如需改成有源输入接法,请将 JP1 的 1 和 2 短接; JP2 的 1 和 2 短接。

## **3 端子与指示灯**

### **3.1 端子描述**

1)端子 T1

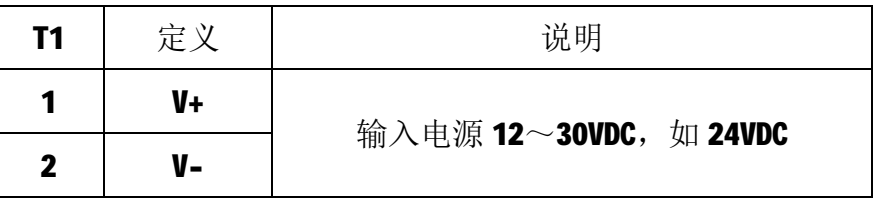

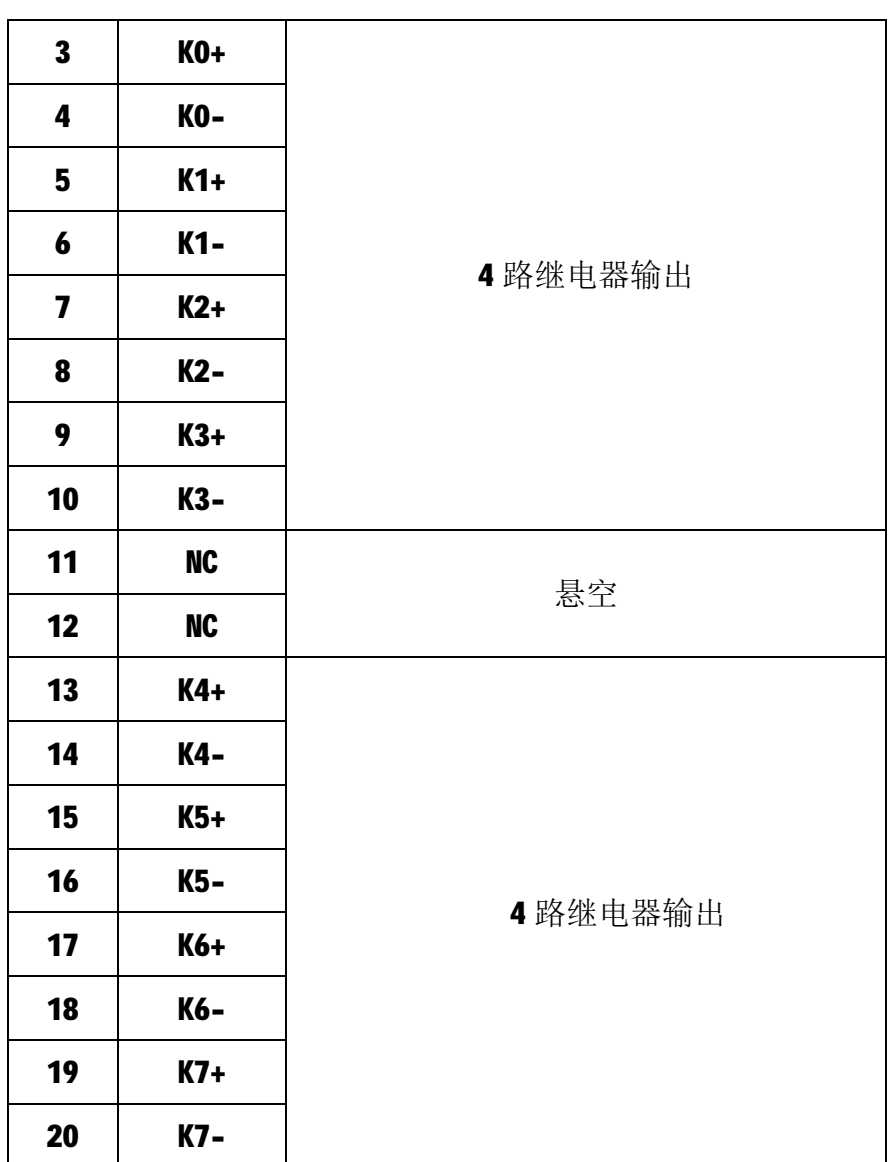

2) 端子 T2

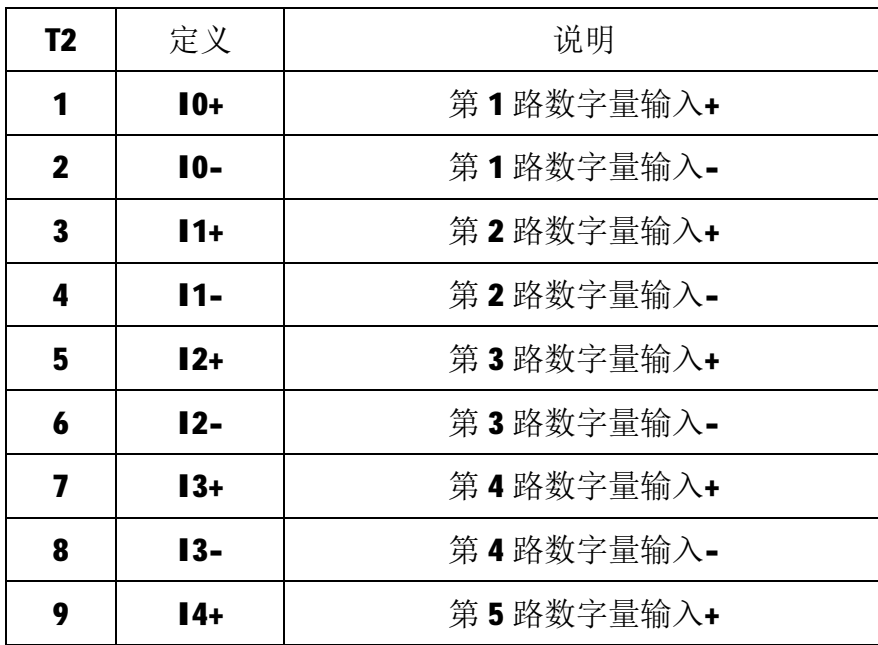

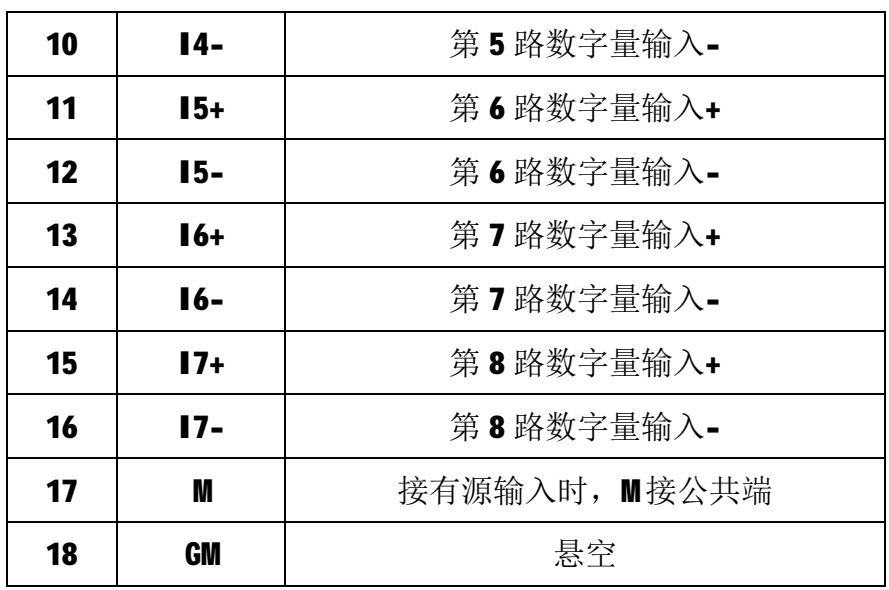

## **3.2 状态指示灯**

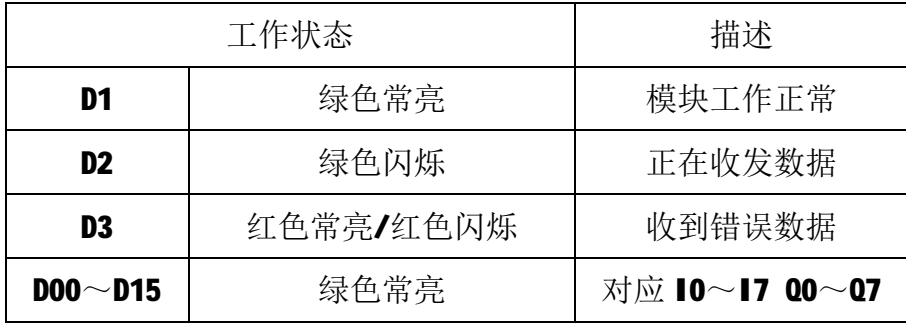

## **4 IO 与模块参数**

MODBUS 协议规定了 4 种元件,分别是:离散量输入(Discrete Input)、 线圈(Coil)、保持寄存器(Holding Register)、输入寄存器(Input Register)。 模块中所有的 IO 和参数都映射到特定的 MODBUS 元件,通过读写这些元件就可 以操作模块完成各项功能。

#### **4.1 数字量输入**

T-6216 模块有 8 个数字量输入通道,分别映射到 0~7 号离散量输入和 0 号 保持寄存器。可通过读离散量输入、读保持寄存器来获得输入状态,数字量输入 映射如下所示:

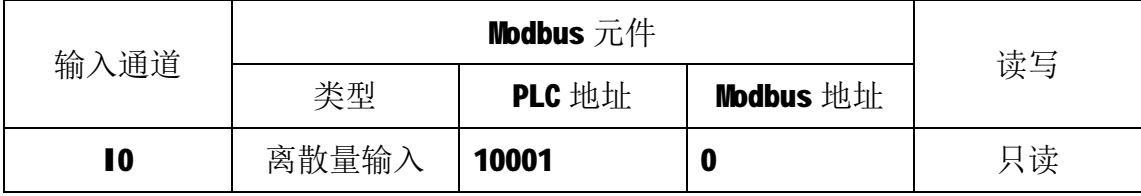

5

T-6216 用户手册 V1.0

| 保持寄存器 | 40001.0 | 0.0                     | 只读 |
|-------|---------|-------------------------|----|
| 离散量输入 | 10002   | 1                       | 只读 |
| 保持寄存器 | 40001.1 | 0.1                     | 只读 |
| 离散量输入 | 10003   | $\mathbf{2}$            | 只读 |
| 保持寄存器 | 40001.2 | 0.2                     | 只读 |
| 离散量输入 | 10004   | $\overline{\mathbf{3}}$ | 只读 |
| 保持寄存器 | 40001.3 | 0.3                     | 只读 |
| 离散量输入 | 10005   | 4                       | 只读 |
| 保持寄存器 | 40001.4 | 0.4                     | 只读 |
| 离散量输入 | 10006   | 5                       | 只读 |
| 保持寄存器 | 40001.5 | 0.5                     | 只读 |
| 离散量输入 | 10007   | 6                       | 只读 |
| 保持寄存器 | 40001.6 | 0.6                     | 只读 |
| 离散量输入 | 10008   | 7                       | 只读 |
| 保持寄存器 | 40001.7 | 0.7                     | 只读 |
|       |         |                         |    |

### **4.2 数字量输出**

T-6216 模块有 8 个数字量输出通道,分别映射到 0~7 号线圈单元和 1 号保 持寄存器。可通过写线圈元件或写保持寄存器的值来改变模块输出状态,数字量 输出映射如下所示:

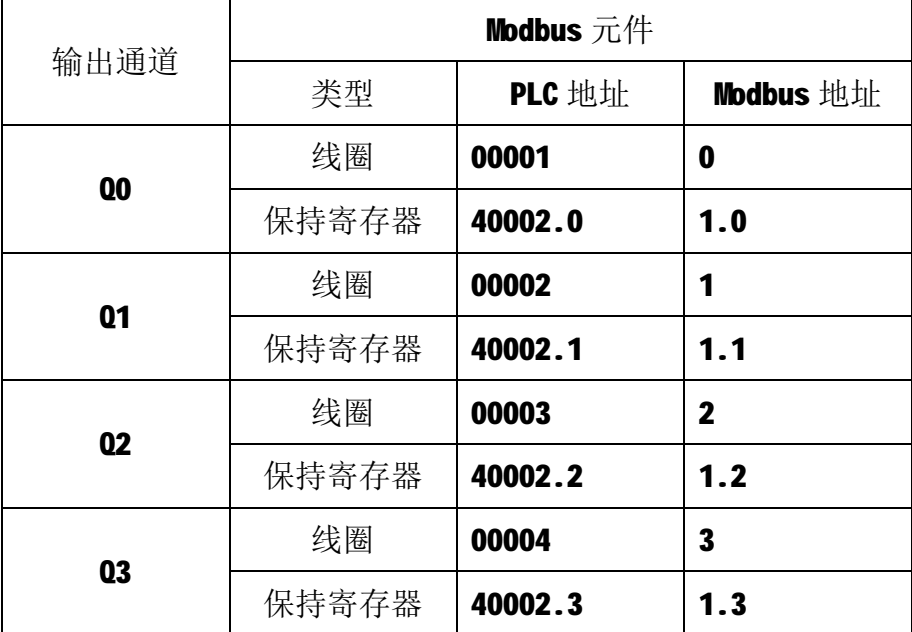

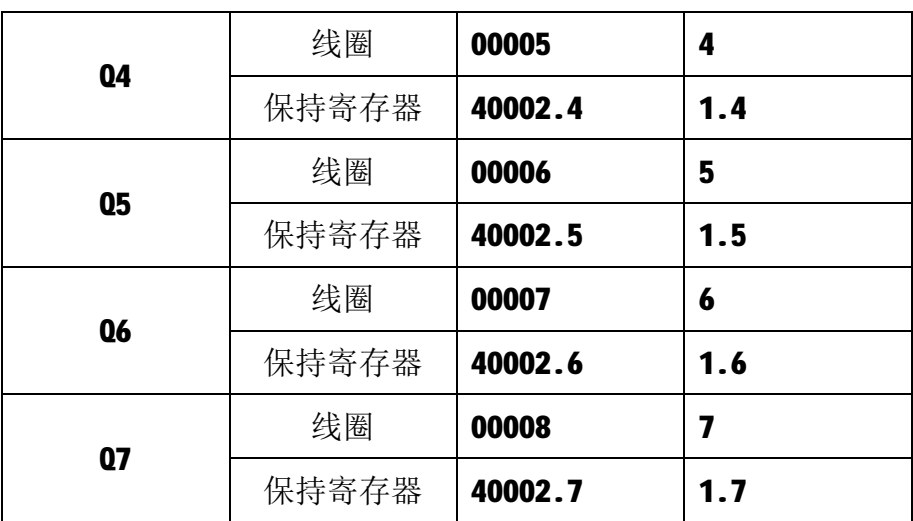

## **4.3 通讯参数**

T-6216 模块的 IP 地址、子网掩码、默认网关可通过软件进行设定,设定后 下电重启时生效。相应参数映射到保持寄存器 2000~2005 中,如下所示:

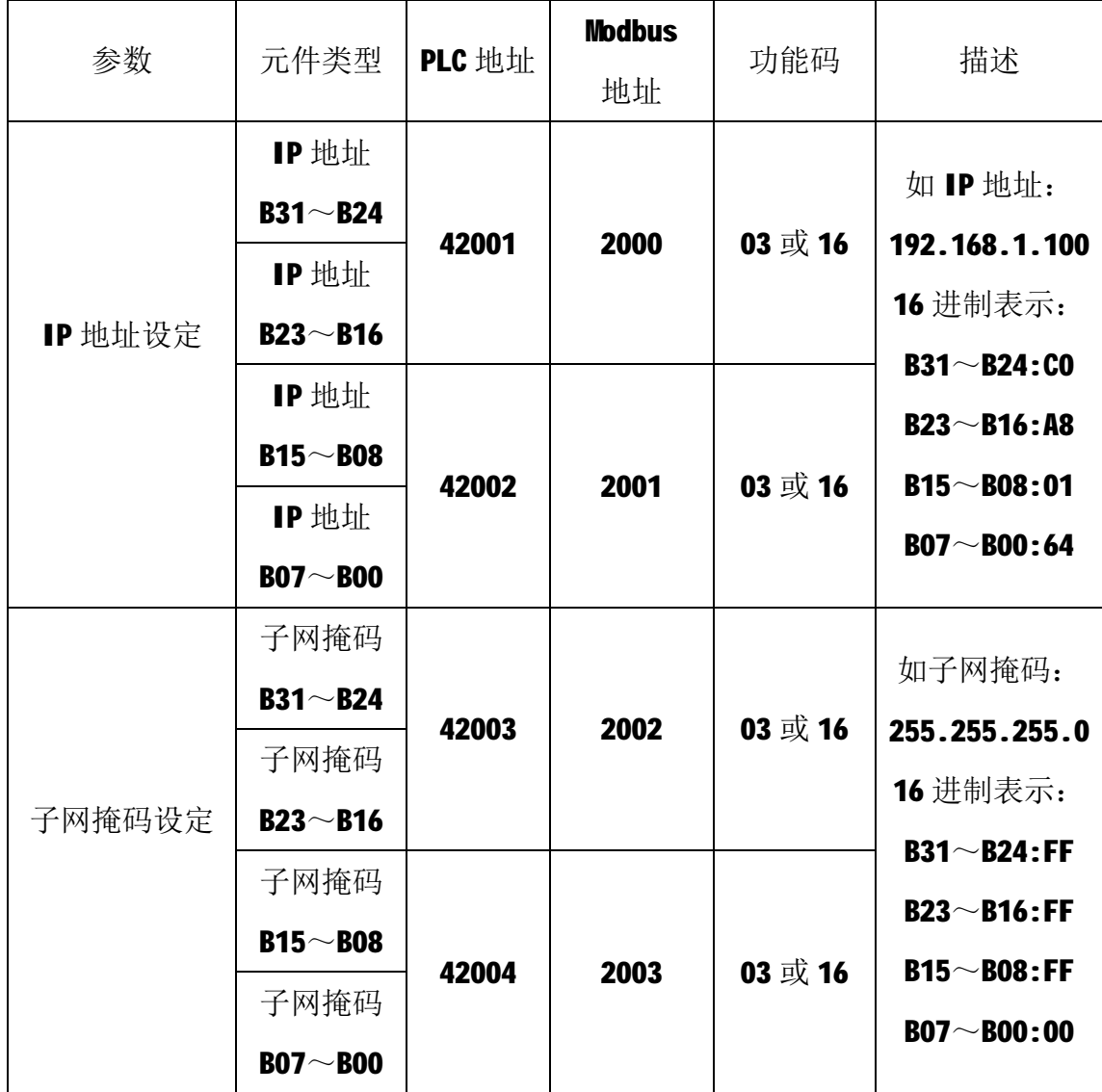

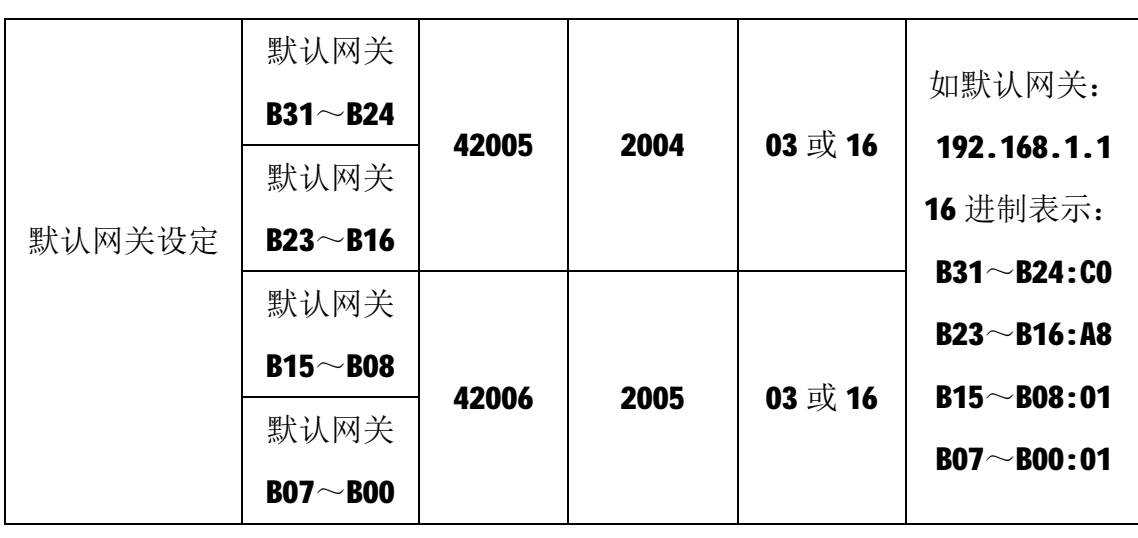

T-6216 模块出厂默认参数如下: IP 地址: 192.168.1.100 子网掩码: 255.255.255.0 默认网关: 192.168.1.1

## **5 通讯协议**

T-6216 模块遵循标准的 MODBUS TCP 协议, MODBUS 通讯协议详细信息请参 见 MODBUS 标准化组织网站: [http://www.modbus.org/,](http://www.modbus.org/)这里结合 T-6216 模块 简要介绍 MODBUS TCP 协议。

### **5.1 MODBUS 通讯模式**

MODBUS 协议使用客户机/服务器通讯模式。MODBUS 客户机向选定地址的服 务器发送请求报文,报文中包含了客户机要求服务器执行的操作以及完成该操作 所需要的任何附加信息。被选定的服务器收到请求报文后,执行报文中指定的操 作,并根据执行结果发出响应报文。如果操作正确完成,则响应正常报文;如果 在执行过程中发生错误,则响应出错报文。客户机根据服务器响应报文判断服务 器操作结果,以执行下一步操作。

#### **5.2 模块支持的功能码**

T-6216 模块支持 01、02、03、05、06、15、16 号功能码,各功能码及所操 作的元件如下表所示。

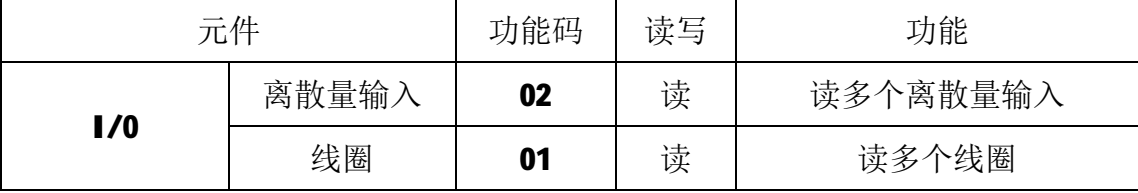

T-6216 用户手册 V1.0

|      |       | 05 | 写 | 写单个线圈    |
|------|-------|----|---|----------|
|      |       | 15 | 写 | 写多个线圈    |
|      | 保持寄存器 | 03 | 读 | 读多个保持寄存器 |
|      |       | 03 | 读 | 读多个保持寄存器 |
| 参数设置 | 保持寄存器 | 06 | 写 | 写单个保持寄存器 |
|      |       | 16 | 写 | 写多个保持寄存器 |

## **5.2.1 01 号功能码**

01 号功能码用于读取线圈状态。可以一次读取 1 个或连续多个线圈, 不能 读取不存在的线圈,否则模块将以出错报文响应。

1)客户机请求报文

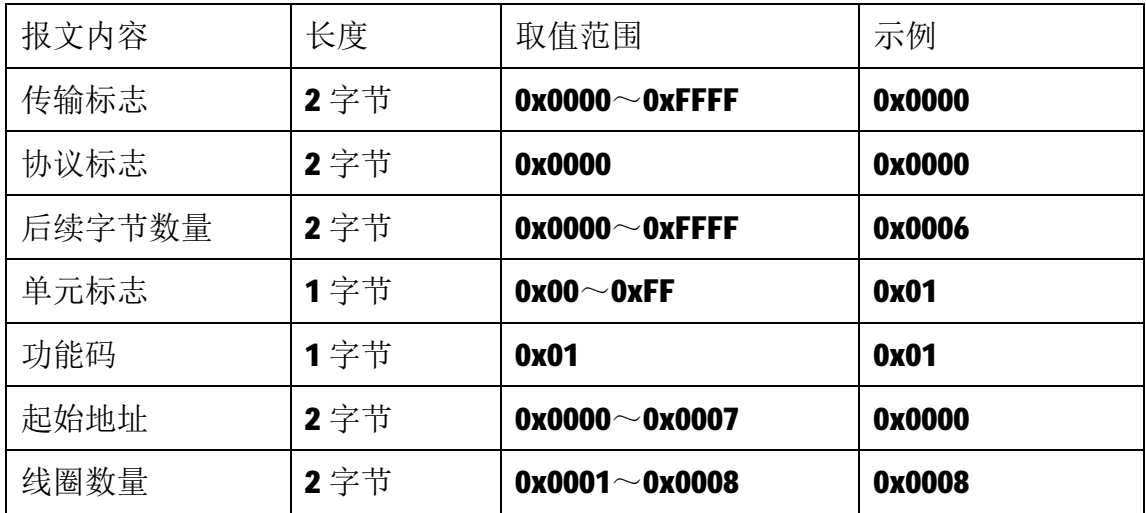

注1: 请求报文为读从 0 开始的 8 个线圈状态。

2)服务器响应报文

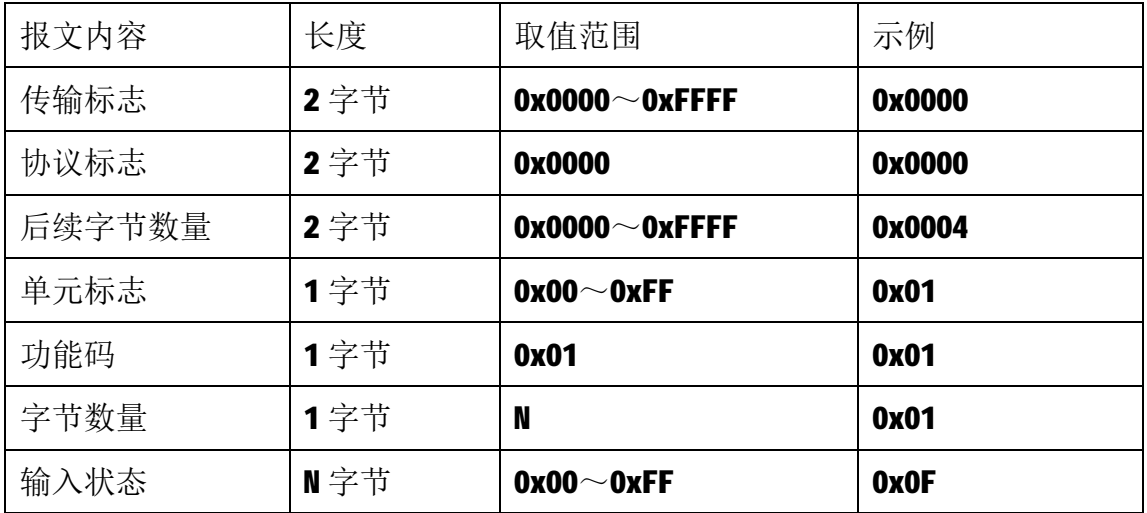

注1: N=线圈数量/8, 如果余数不等于0, 则N=N+1。

注2: 线圈状态:  $Q7{\sim}Q4{\overline{\smash{\big)}}}0$ ,  $Q3{\sim}Q0{\overline{\smash{\big)}}}1$ 。

#### **5.2.2 02 号功能码**

02 号功能码用于读取 1 个或连续多个离散量输入,不能读取不存在的离散 量输入,否则模块将以出错报文响应。

1)客户机请求报文

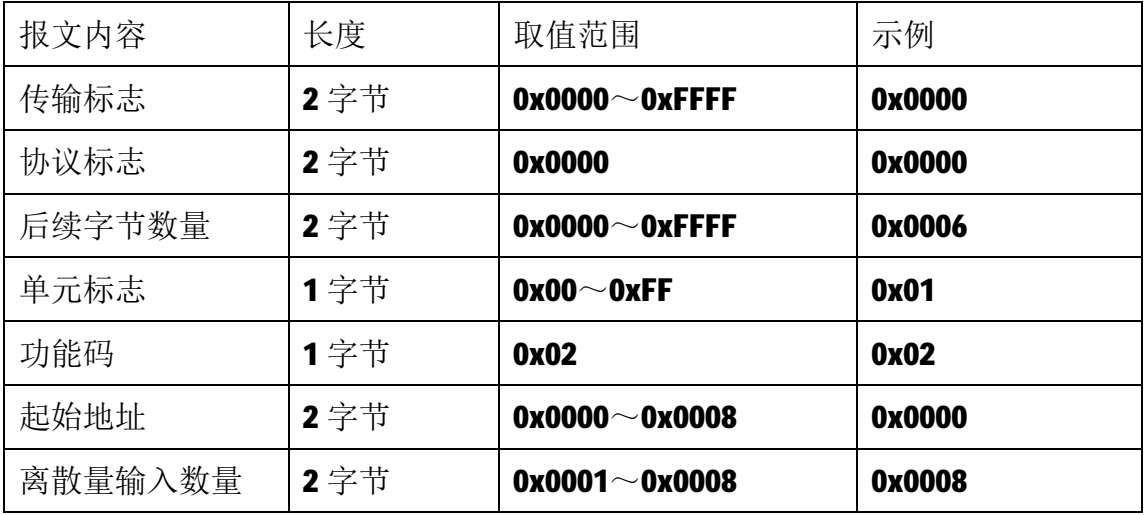

注1: 请求报文为读从 0 开始的 8 个离散量输入。

2)服务器响应报文

| 报文内容    | 长度  | 取值范围                  | 示例     |
|---------|-----|-----------------------|--------|
| 传输标志    | 2字节 | $0x0000^\sim 0x$ FFFF | 0x0000 |
| 协议标志    | 2字节 | 0x0000                | 0x0000 |
| 后续字节数量  | 2字节 | $0x0000^\sim 0x$ FFFF | 0x0004 |
| 单元标志    | 1字节 | $0x00^\sim 0x$ FF     | 0x01   |
| 功能码     | 1字节 | 0x02                  | 0x02   |
| 字节长度    | 1字节 | 0x01                  | 0x01   |
| 离散量输入状态 | N字节 | $0x00^\sim 0xFF$      | 0x0F   |

注 1: 响应报文表示 17~14 为 0, 13~10 为 1。

#### **5.2.3 03 号功能码**

03 号功能码用于读取保持寄存器,可以一次读取 1 个或多个保持寄存器。 不能读取不存在的保持寄存器,否则模块将以出错报文响应。

1)客户机请求报文

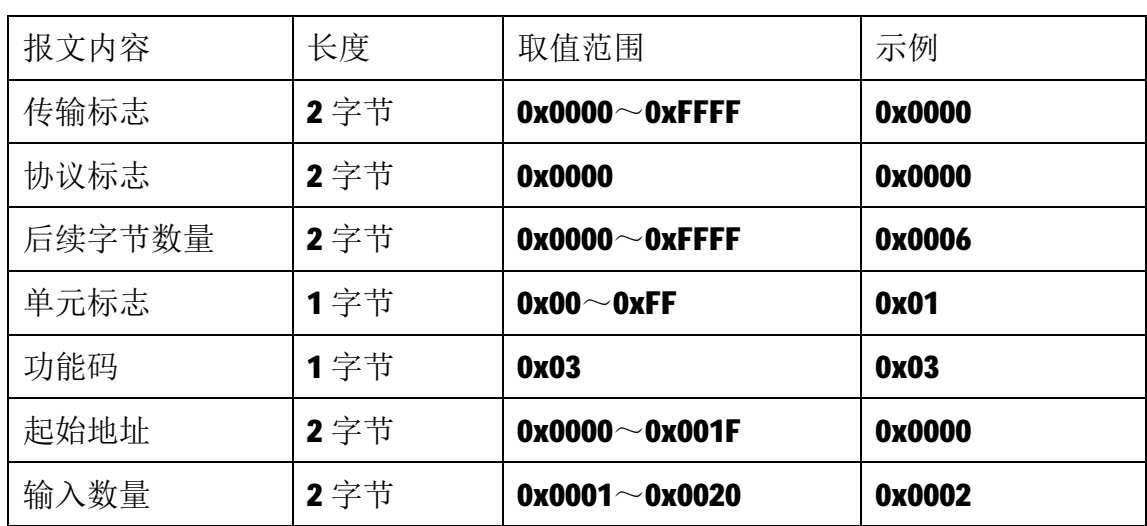

注1: 请求报文为读从 0 开始的 2 个保持寄存器(即读保持寄存器 0 和 1, 映射 为模块的 8 个离散量输入状态和 8 个线圈输出状态)。

2)服务器响应报文

| 报文内容   | 长度  | 取值范围                  | 示例     |
|--------|-----|-----------------------|--------|
| 传输标志   | 2字节 | $0x0000^\sim 0x$ FFFF | 0x0000 |
| 协议标志   | 2字节 | 0x0000                | 0x0000 |
| 后续字节数量 | 2字节 | $0x0000^\sim 0x$ FFFF | 0x0007 |
| 单元标志   | 1字节 | $0x00^\sim 0xFF$      | 0x01   |
| 功能码    | 1字节 | 0x03                  | 0x03   |
| 字节数量   | 1字节 | $0x01 \sim 0x04$      | 0x04   |
| 输入状态   | N字节 | $0x0000^\sim 0x$ FFFF | 0x000F |
|        |     | $0x0000^\sim 0x$ FFFF | 0x00F0 |

注1:响应报文高字节在前,低字节在后,即 17~14 为 0, 13~10 为 1, 07~04 为1, $03$ ~ $00 \nmid 0$ 。

#### **5.2.4 05 号功能码**

05 号功能码用于写单个线圈,请求报文中指定的线圈必须存在并可写,否 则模块将以出错报文响应。

1)客户机请求报文

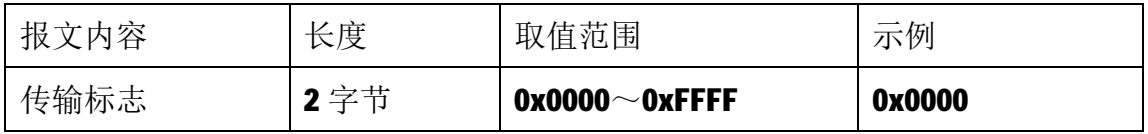

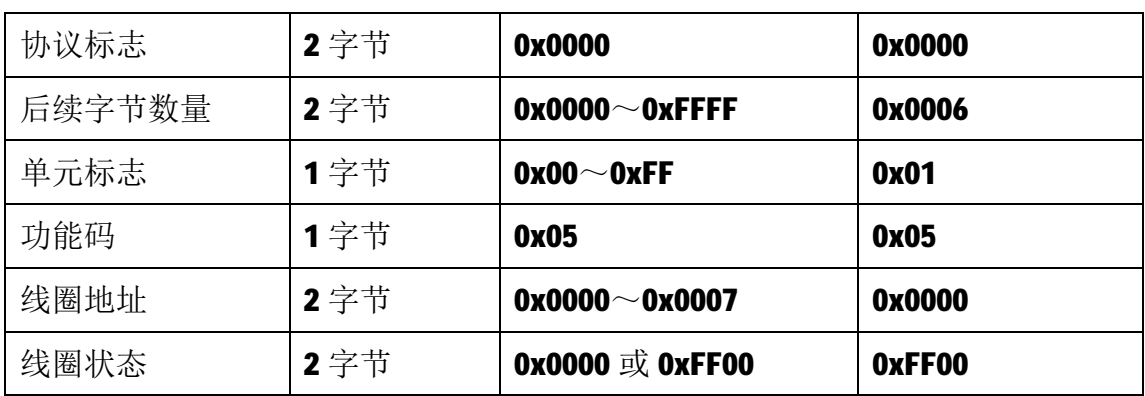

注1: 请求报文为将线圈地址 0 的输出写为1, 即 00=1。

2)服务器响应报文

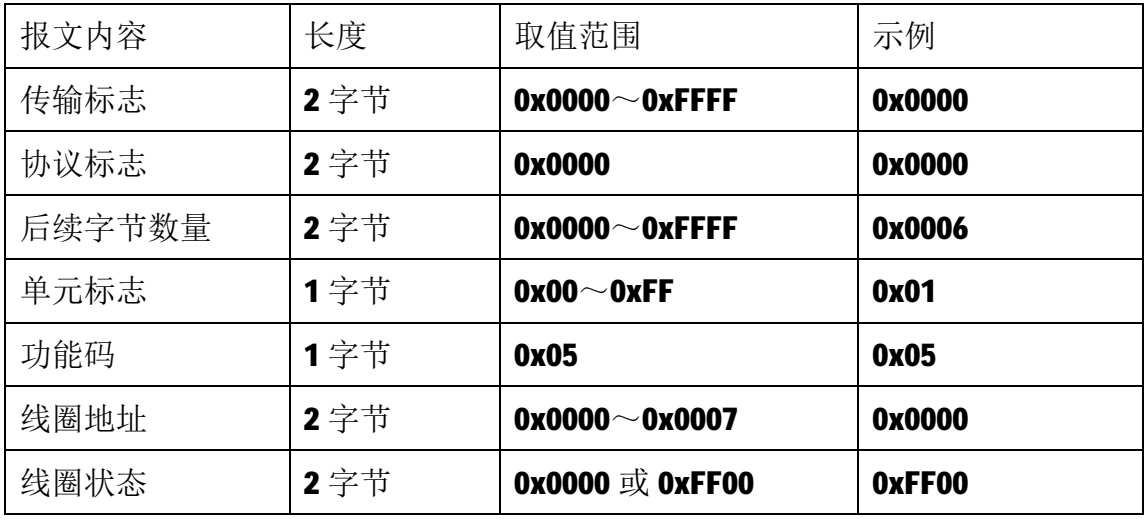

### **5.2.5 06 号功能码**

06 号功能码用于写单个保持寄存器,请求报文中指定的保持寄存器必须存 在并可写,否则模块将以出错报文响应。

1)客户机请求报文

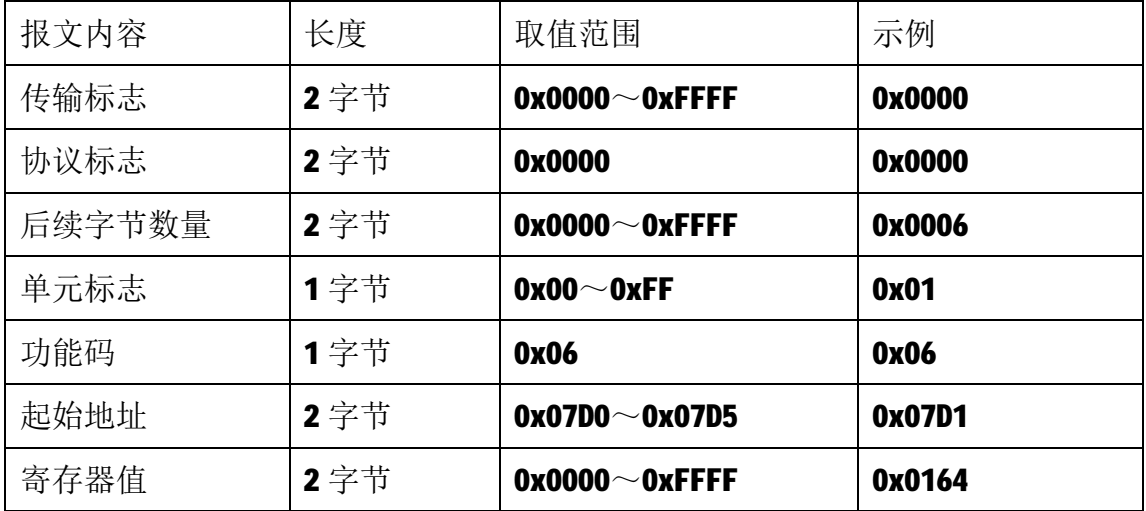

注 1: 请求报文为写 2001 号保持寄存器, 写入值为 0x0164。

2)服务器响应报文

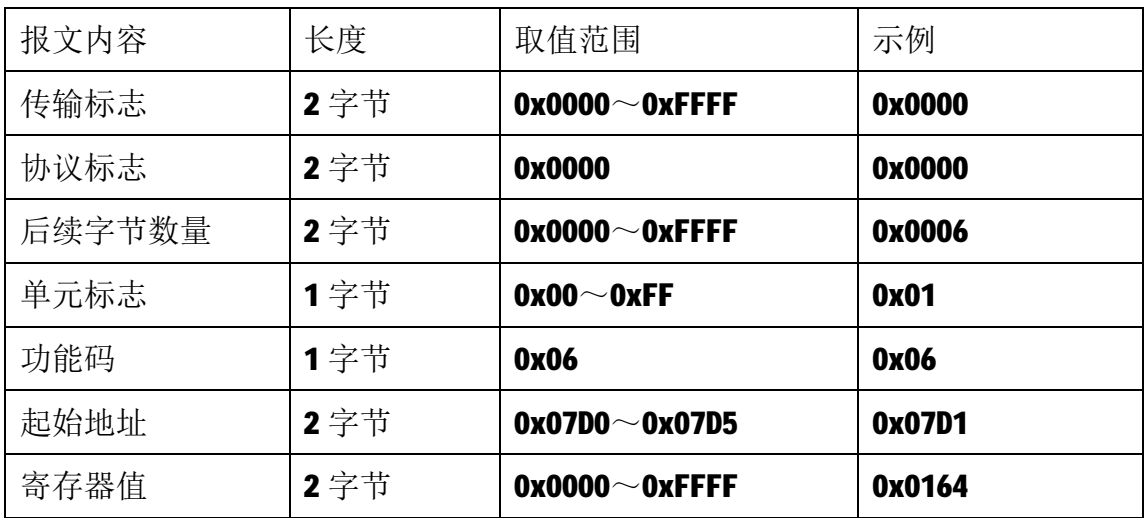

### **5.2.6 15 号功能码**

15 号功能码用于写多个线圈,可以一次写 1 个或连续多个线圈,请求报文 中指定的线圈必须存在并可写,否则模块将以出错报文响应。

1)客户机请求报文

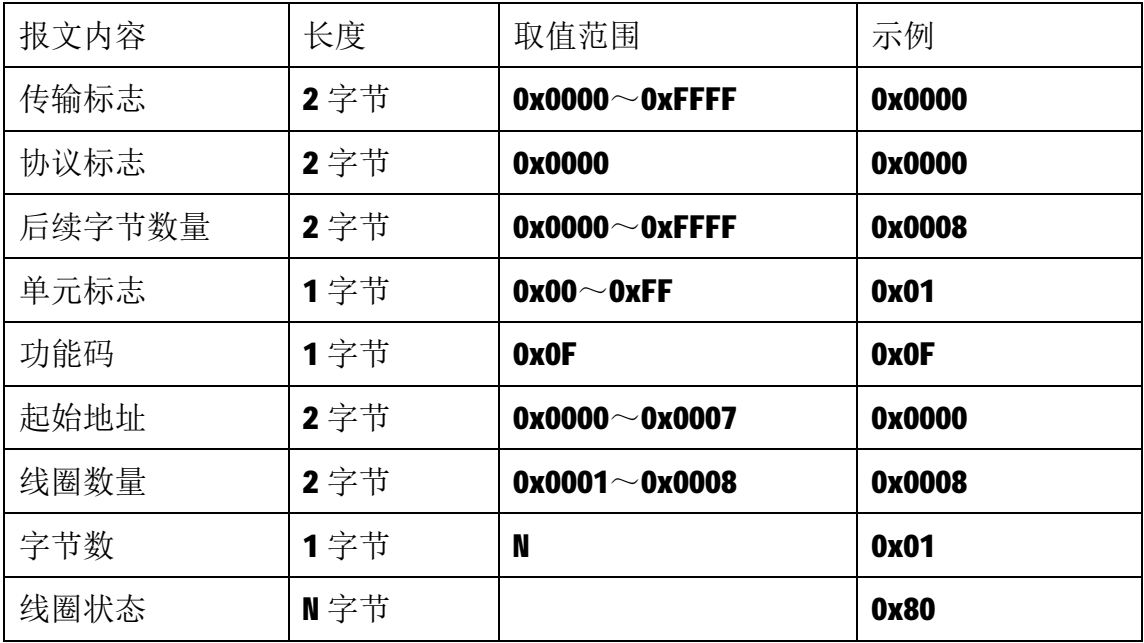

注 1: N=线圈数量/8, 如果余数不等于 0, 则 N=N+1。

注2: 请求报文示例为写从0开始的8个线圈, 07为1,其余为0。

2)服务器响应报文

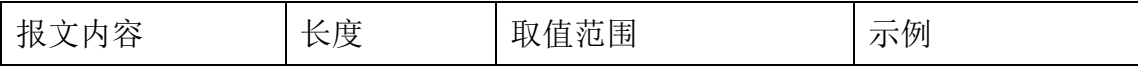

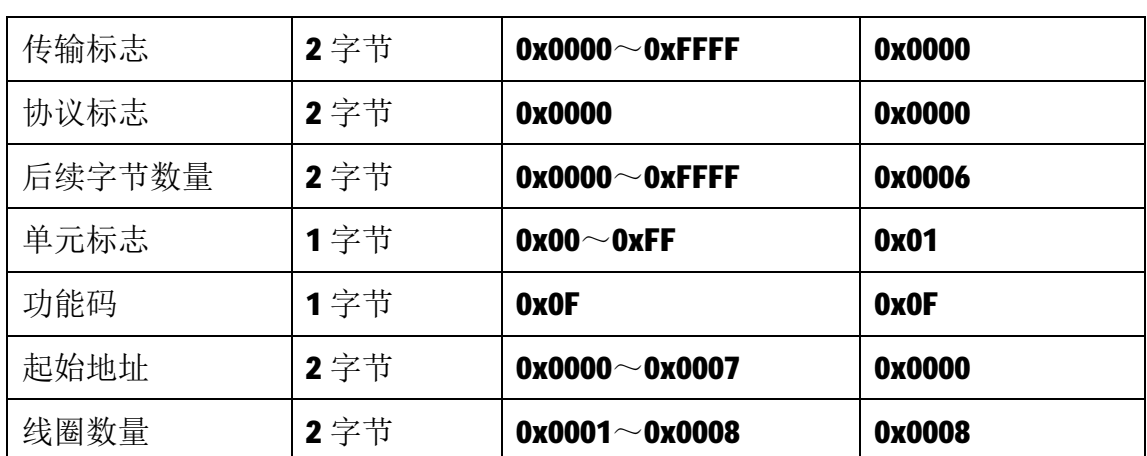

#### **5.2.7 16 号功能码**

16 号功能码用于写多个连续的保持寄存器,请求报文中指定的寄存器必须 存在并可写,否则模块将以出错报文响应。

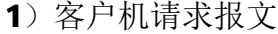

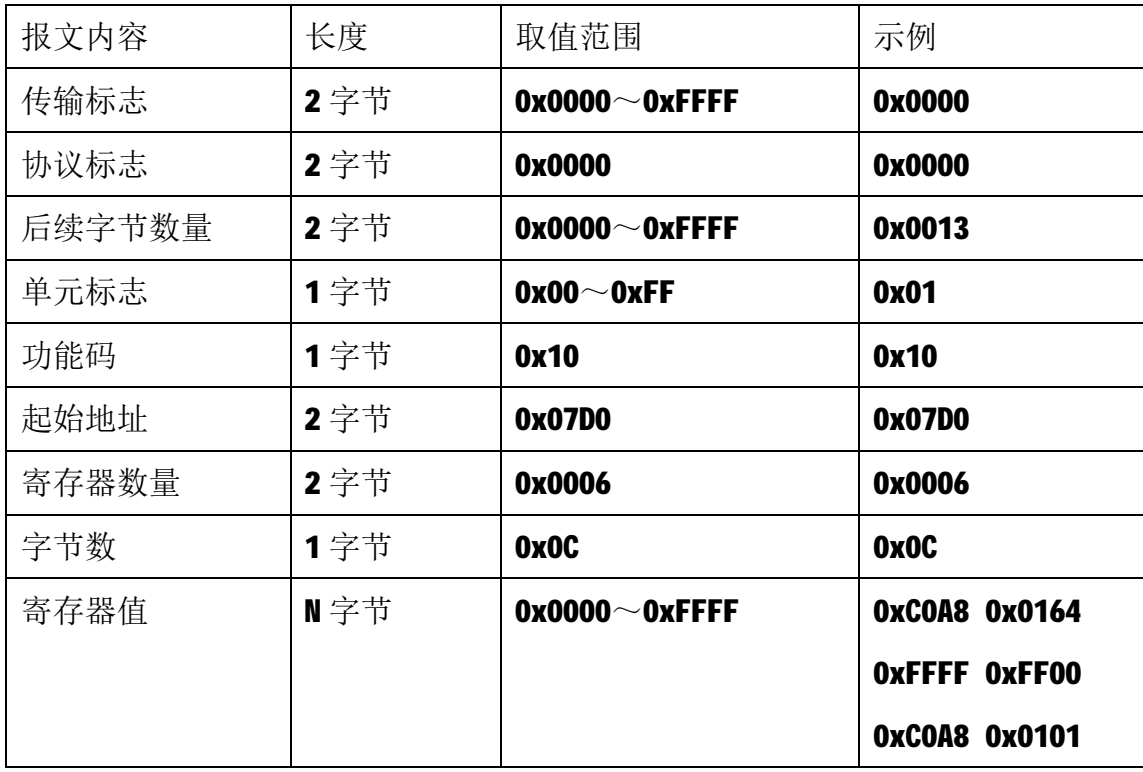

注1: 请求报文为 IP 参数设定示例(写从 2000 开始的 6 个保持寄存器): 2000~2001 保持寄存器值为 0xC0A80164, 表示 IP 地址设定为: 192.168.1.100; 2002~2003 保持寄存器值为 0xFFFFFF00,表示子网掩码设定为:255.255.255.0; 2004~2005 保持寄存器值为 0xC0A80101, 表示 IP 地址设定为: 192.168.1.1。 注2:请求报文发送成功后,模块需下电重启,重启后按修改后的参数自动运行。

2)服务器响应报文

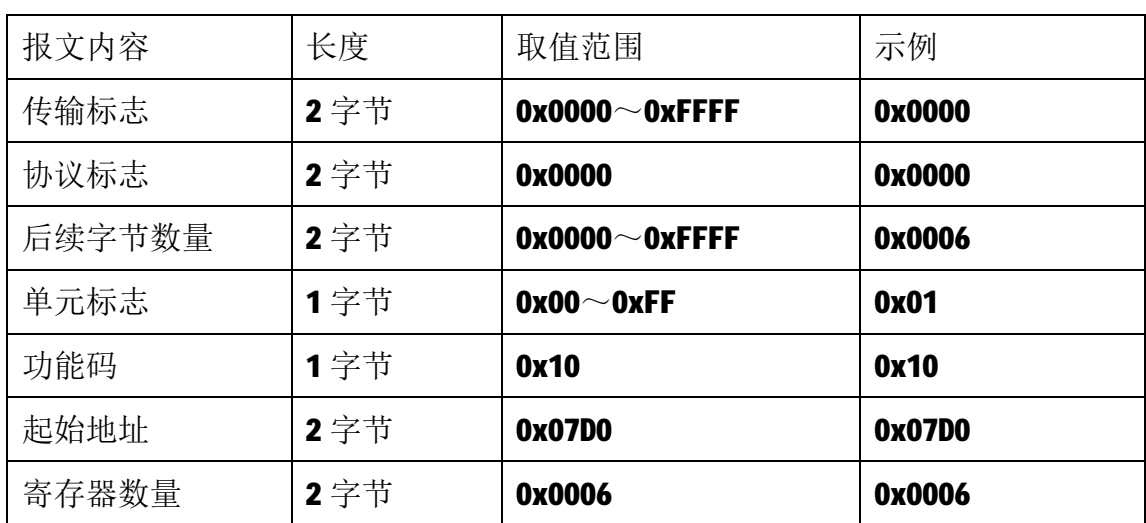

#### **6 网络连接**

以与电脑进行网络连接为例,操作步骤如下所示:

第一步: 用网线将模块连接到电脑网口或者交换机, 模块上电。

第二步: 在电脑"本地连接"的Internet协议4 (TCP/IPv4)中, 设置电脑的 IP地址、子网掩码、默认网关,以保证模块和电脑处于同一IP网段,以Windows 7 系统为例,电脑端设置如下:

鼠标右击本地连接,选择属性,选择Internet协议版本 4 (TCP/IPv4) 并双击, 在常规中设置IP地址、子网掩码、默认网关,点击确定:

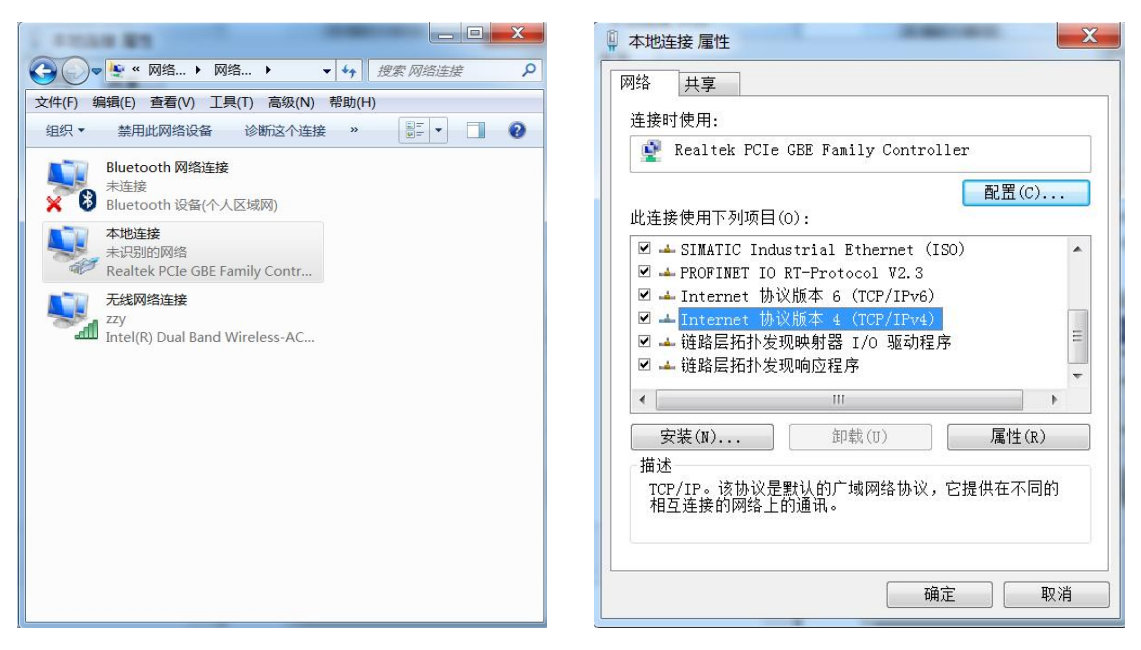

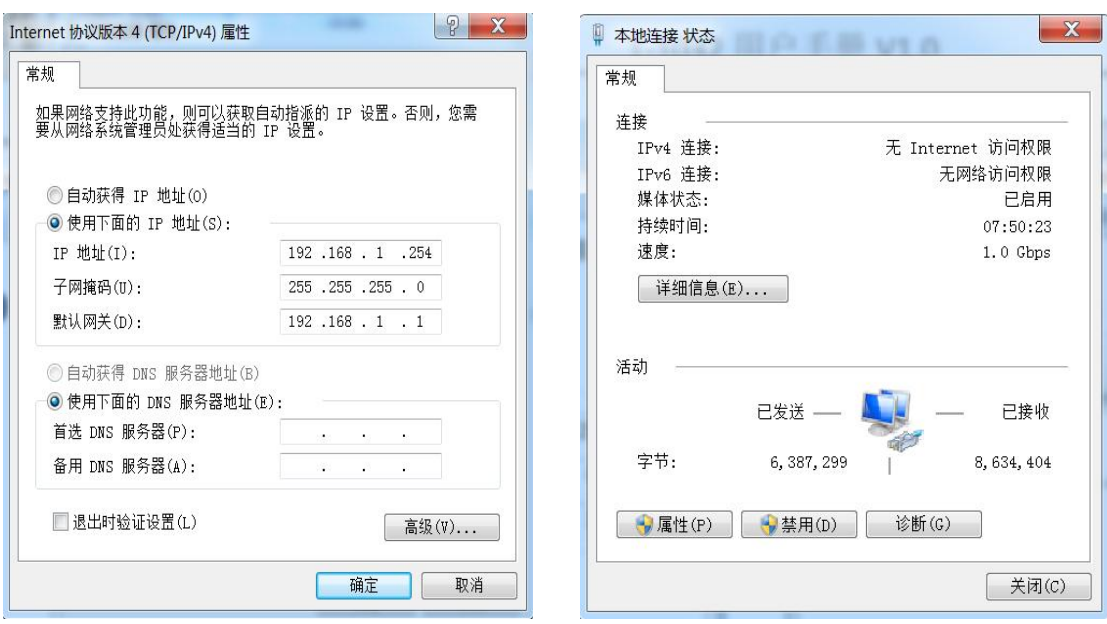

第三步: 打开TCP&UDP测试工具, 进行测试

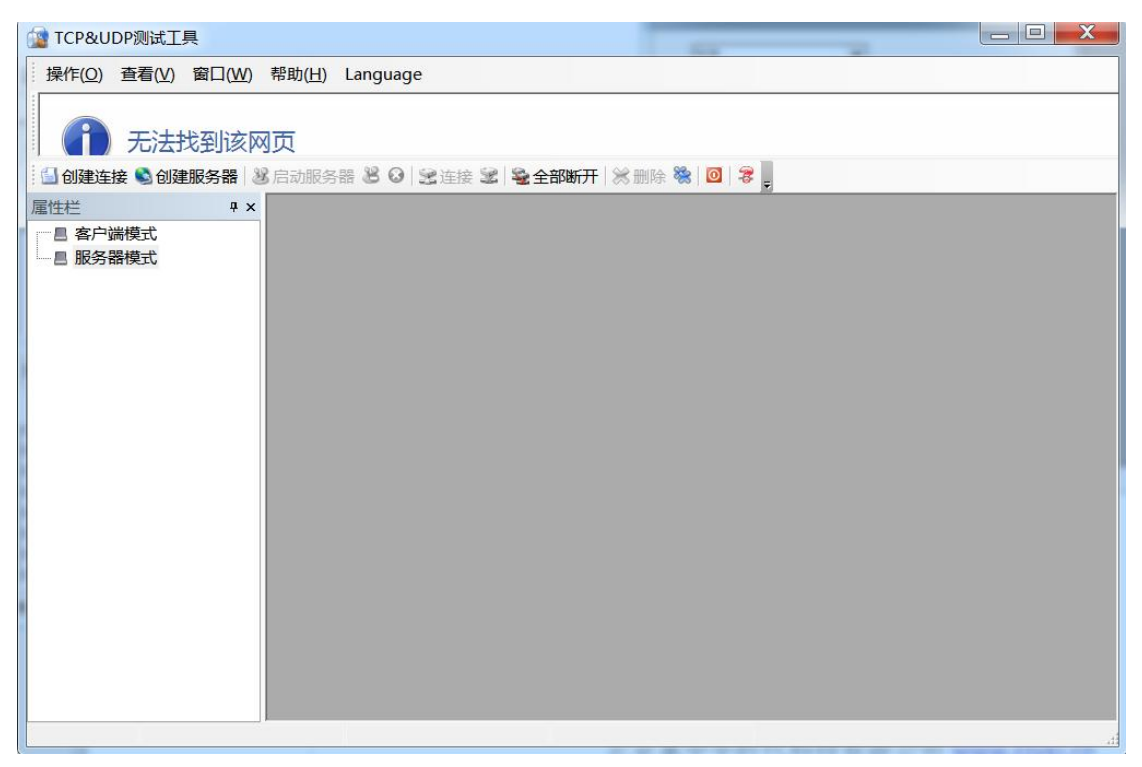

点击创建连接,选择TCP,输入目标IP: 192.168.1.100,端口: 502, 点击创建, 创建连接如下:

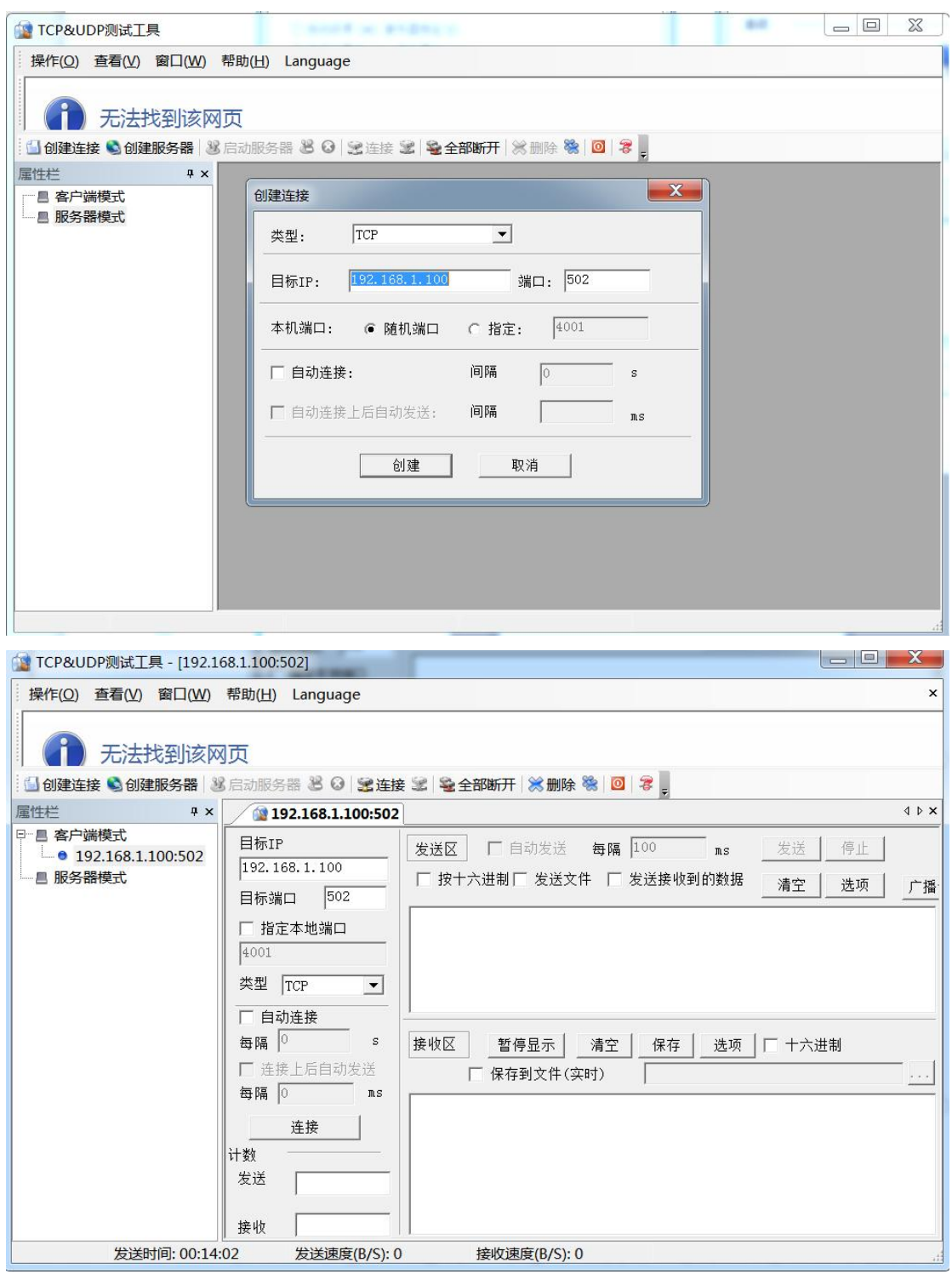

点击连接,发送区勾选按十六进制,在发送窗口输入字节: 00 00 00 00 00 06 01 03 00 00 00 02, 接收区勾选十六进制, 勾选自动发送, 接收区返回如下报文时 表示连接成功:

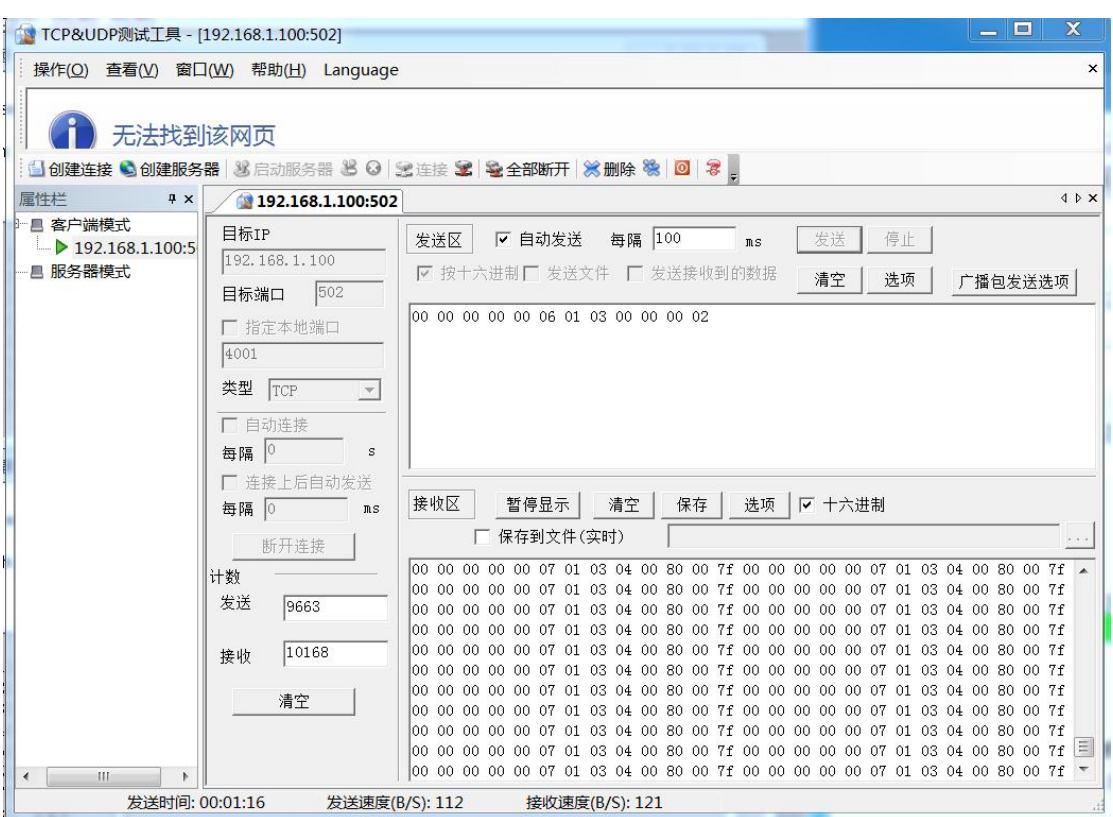

注: 03 功能码读取 8 路开关量输入和 8 路开关量输出状态, 响应报文高字节在 前,低字节在后,即17为1,16~10 为 0, 07 为 0, 06~00 为 1。